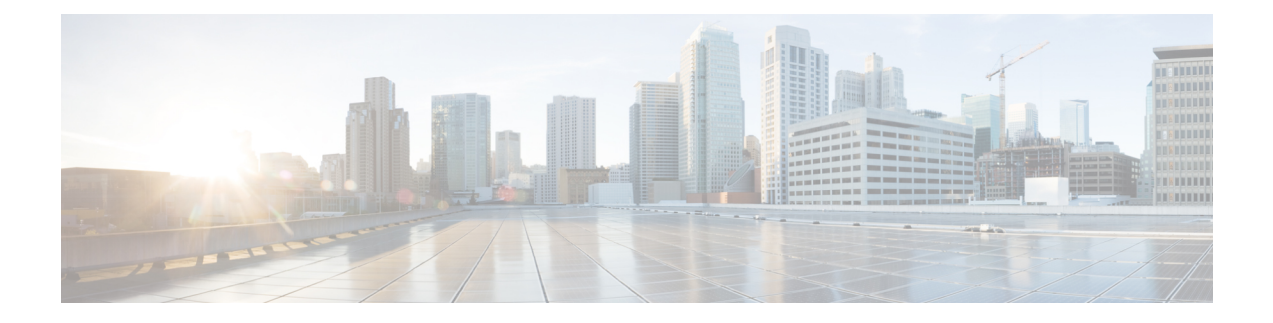

# **Prioritization of Corporate Traffic (QoS)**

- [Prioritization](#page-0-0) of Corporate Traffic (QoS), on page 1
- Information About the [Prioritization](#page-0-1) of Corporate Traffic (QoS), on page 1
- Configure [Prioritization](#page-0-2) of Corporate Traffic (QoS), on page 1

### <span id="page-0-0"></span>**Prioritization of Corporate Traffic (QoS)**

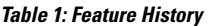

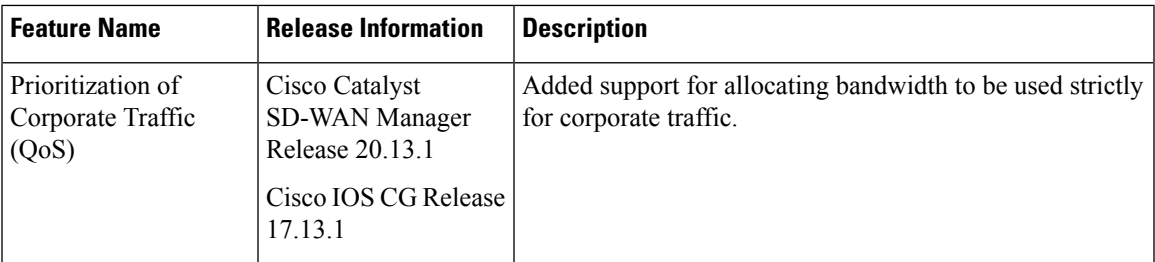

### <span id="page-0-2"></span><span id="page-0-1"></span>**Information About the Prioritization of Corporate Traffic (QoS)**

You can allocate a specific bandwidth on the GigabitEthernet0/0 or cellular interfaces to be used only for corporate traffic. In a setting where the Cisco Catalyst Wireless Gateway handles both corporate and non-corporate traffic, such as when you are using the device in a home setting, this can help to ensure a desired quality of service for corporate traffic.

## **Configure Prioritization of Corporate Traffic (QoS)**

#### **Before You Begin**

Create a configuration group for Cisco Catalyst Wireless Gateways. For information, see [Configure](cisco-catalyst-wireless-gateway-scg_chapter1.pdf#nameddest=unique_12) Cisco Catalyst Wireless Gateways Using [Configuration](cisco-catalyst-wireless-gateway-scg_chapter1.pdf#nameddest=unique_12) Groups in Cisco SD-WAN Manager.

### **Configure Prioritization of Corporate Traffic (QoS)**

- **1.** From the Cisco SD-WAN Manager menu, choose **Configuration** > **Configuration Groups**.
- **2.** Click **…** adjacent to a configuration group for a Cisco Catalyst Wireless Gateway (marked **mobility**) and choose **Edit**.
- **3.** In the **Global Profile** section, click **Add Global Profile Feature**.
- **4.** From the drop-down list, choose **QoS**.
- **5.** Configure the following fields:

#### **Table 2: Basic Settings**

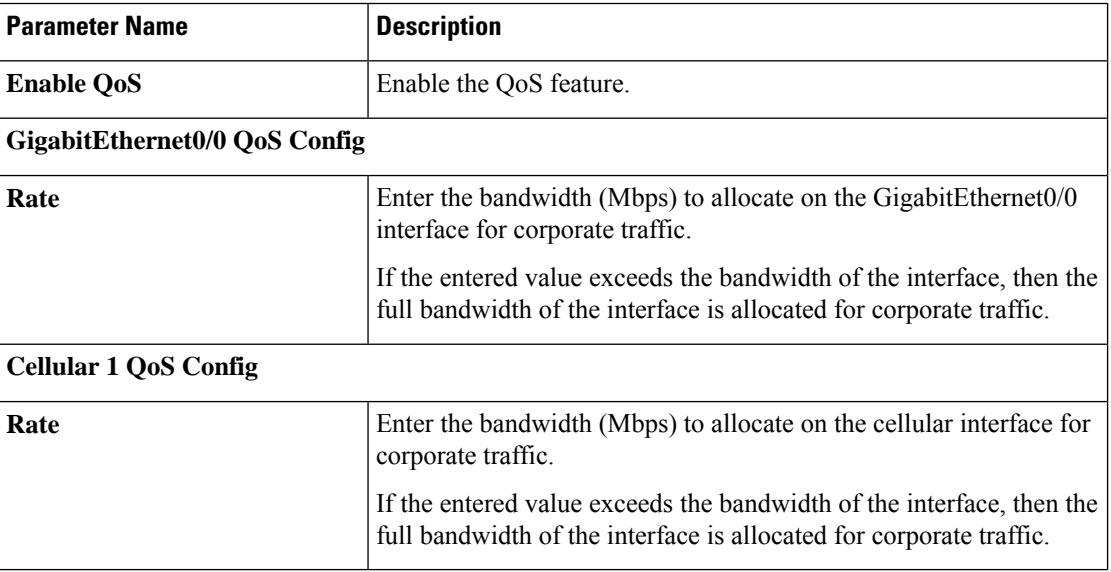

**6.** Click **Save**.